## Терминология

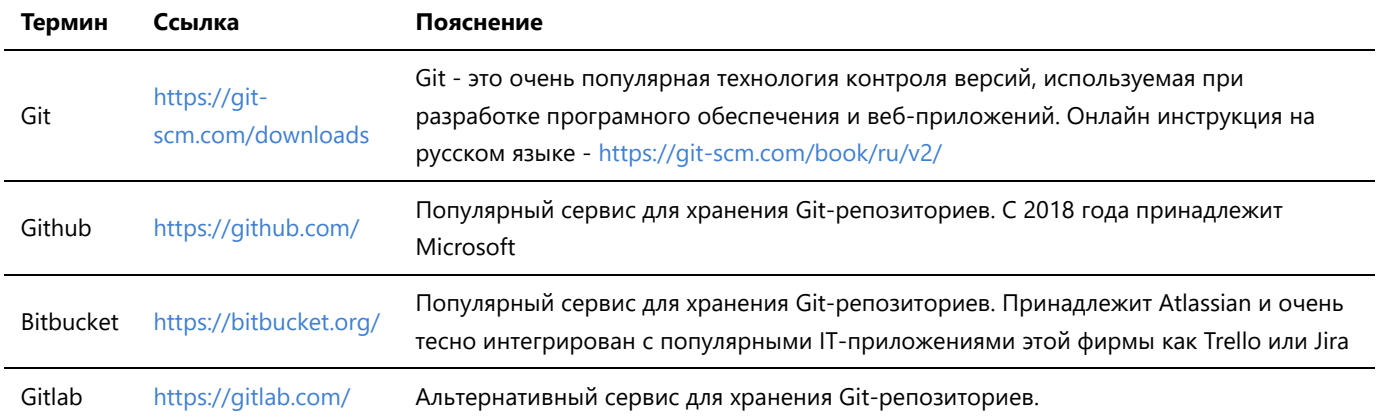

Очень важно понимать, что Git и Github не одно и то же. Дополнительные материалы, книги и ссылки следует обязательно прочитать самому. И прежде всего стоит начать с https://git-scm.com/book/ru/v2/

# Полезная информация

Для работы новичку достаточно знать несколько приказов и установить саму программу https://git-scm.com/downloads. Все команды ниже надо вводить в окно терминала/консоли. Я использую Git Bash

Создание SSH ключа для работы с git сервисами

Для полноценной работы с git-репозиториями требуется SSH-ключ. У Google можно спросить как его получить - "how to generate a new ssh key". Или просто ввести команду ниже, если подробности создания уже известны:

```
ssh-keygen -t rsa -b 4096 -C "your_email@example.com"
```
## Инициализация проекта

Часто новичкам удобнее создавать проект в пустой папке:

```
mkdir newProjectname
cd newProjectname
git init
```
## Добавление в репозиторий файлов

Добавление в репозиторий файла index.html:

```
git add index.html
```
Добавление в репозиторий всех файлов в папке:

git add.

Часто эта команда приводит к плохим последствиям. Потому что добавляет не только файлы разработки, но и временные файлы программы и инструментов, в которых работает программист. Рекомендуется добавлять в репозиторий файлы осознанно и поимённо.

## Коммит

Фиксирование изменений, ещё несколько лет назад именно так переводили этот термин в литературе. Сегодня этот англицизм плотно вошёл во всю техничискую литературу мирa без перевода.

git commit -m "комментарий к коммиту, который объясняет изменения"

#### Ветки

По умолчанию работа ведётся в ветке мастер. Выйти из ветки мастер и войти в новосоздаваемую ветку одним приказом:

git checkout -b newBranchName

Выйти/вернуться в ветку, которая на проекте уже была создана

git checkout master

## Удалённый репозиторий и работа с ним

**Origin** - это адрес вашего репозитория на одном из git-сервисов, которые вы выбрали. К примеру - Gitlab, Bitbucket или Github. Теоретически можно изменить имя удалёного репозитория на любое другое. Но у новичков достаточно путанницы в терминах и командах, чтобы дополнительно усложнять себе жизнь.

#### **Синхронизировать ветку мастер на локальном компьютере и origin**

Отправить изменения в интернет:

git push origin master

#### Обновить локальный репозиторий:

git pull origin master

Проверить состояние репозитория или лог изменений в ветке:

git status git log

### Подробнее

Ask Google - "*git book online*"

Берлин. 2019. Андрей Подлубный. <https://t.me/andron13>